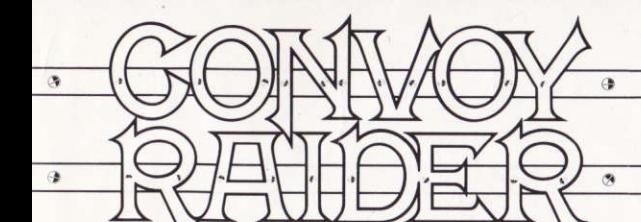

#### CBM 64/128

Your mission is to patrol the Inner sea and using all your modern weapon systems protect the free world.

Use the joystick to select modes and control weapons. To enter a mode press the fire button. To abort from a mode press the space

The game utilises six different screens, all that can be reached from the radar screen.

# THE RADAR SCREEN

This shows the current threat situation your ship is facing. The top scope displays enemy aircraft and missiles, the centre scope shows enemy surface shipping and the bottom scope shows enemy submarines. Each scope has a corresponding threat level indicator which can be in one of the following states:

- Condition green: no threat Condition yellow : enemy within weapons system range
- Condition red : enemy are attacking!

To enter the corresponding weapons system to counter the threat select the correct icon. The map screen and status screen can also be selected from the radar screen

#### THE MAP SCREEN

This displays the position of your ship in the inner sea and any enemy that are in the same sector. Your ship is represented by a flashing white circle. The Map on the far wall shows which sector is being displayed on the map table. The heading and speed of your ship is shown by a compass and a numeric readout of the ship's speed. The ship is steered by means of the joystick.

# THE STATUS SCREEN

This displays your current score and the damage sustained by your ship. The more of the ship silhouette that is shown in red the greater the amount of damage

 $\bigoplus$ 

#### THE WEAPONS SYSTEM

SEAWOLF USE AGAINST AIRPLANES AND **ANTI-SHIP MISSILES** 

Shoot the incoming enemy out of the skies with your steerable missiles before they reach your ship and damage you.

EXOCET USE AGAINST SURFACE SHIPS

Fly this video-linked missile at wave height and attack the enemy shipping.

The screen consists of four video screens. The larger central one shows the picture received from the video camera attached to the missile. This picture signal can be jammed by the enemy if the missile is flying high:

- the bottom left screen shows the gyro readout of the missile or the radar readout from the missile's homing radar.
- the bottom centre screen shows the flight time remaining for the missile in this phase.
- the bottom right screen shows the height of the missile above the waves.

ATTACKING BY MISSILE IS DONE IN TWO PHASES:

A Flight to last known enemy position. Keep the missile on course by keeping the gyro cursor in the centre of its display. If a missile does wander off course then the enemy will be harder to find.

#### **B** Select Target

 $\bullet$ 

Using the target silhouette readout decide which object on the horizon is the true target. Engage this enemy with the missile by pressing the fire button. This has to be done within the alloted flight time.

#### **ANTI-SUBMARINE HELICOPTER ANTI-SUBMARINE HELICOPTER**

Using sticks of depth charges attack the enemy submarine but watch out for its antihelicopter missiles. The depth charge will explode when it reaches the depth indicated by where the arrow was at the instant the depth charge was fired

Damage to your ship can be repaired by docking with your friendly repair ship. When your ship is in need of repair the repair ship will appear in one of the sectors. Warning messages are sent to the player telling him to rendezvous with the repair ship. When next to the repair ship damage is repaired.

 $\mathbf{f}$ 

 $\omega$ 

#### **SPECTRUM**

The status of your ship is shown on the map screen so there is no status screen. There is no condition vellow. Colliding with land causes extensive damage.

#### **CONTROLS**

JOYSTICK - Use Kempston or Interface 2 (left port)

KFYBOARD up-L  $down -$ . or symbol shift.  $left - Z$  $right - X$ .  $fire$  –  $ENTER$ 

When your ship is in need of repair you must dock with the repair ship. This is shown on the map by a flag symbol, (the other flag symbol represents the enemy base which will launch waves of aeroplanes at you so there should be no mistaking the two).

Once used the repair ship will change position. The repair ship is represented by a chevron flag. The enemy base is represented by a rising sun flag.

### **AMSTRAD**

Ġ,

Items are not implemented compared to the 64 version No status screen. **CONTROLS** KEYBOARD left - Z.  $down - '$  $right - X$  $up -$ 

OR USE A JOYSTICK

# **HOW TO LOAD** CBM 64/128

 $\circledast$ 

 $\varnothing$ 

CASSETTE: Insert cassette into cassette unit. Press SHIFT and RUN/STOP simultaneously. Press PLAY on the cassette unit. The program will load automatically.

 $\alpha$ 

DISK: Insert disk into drive. Type LOAD"\*",8,1, and press RETURN. The program will load and run automatically.

# **AMSTRAD**

CASSETTE: Insert cassette into cassette unit. Press CONTROL (CTRL) and small **ENTER** keys simultaneously. Press PLAY on the cassette unit and then press any key. The program will load and run automatically.

DISK: Insert the disk into disk drive, label side up. Type 'CPM and press ENTER. The program will load and run automatically.

### **SPECTRUM 48K**

Type LOAD"" and press ENTER. Press PLAY on the cassette recorder, the program will load and run automatically.

C 1987. All rights reserved. Unauthorised copying. lending or resale by any means strictly prohibited.

#### CBM 64/128

 $\alpha$ 

٠

Vous avez pour mission de patrouiller les mers en vous servant de vos armes modernes pour protéger le monde libre.

Servez-vous de la manette de jeu pour sélectionner les modes et contrôler les armes. Pour activer un mode particulier, appuyez sur le bouton de tir. Pour quitter un mode particulier, frappez la barre d'espacement. Le jeu se déroule sur six écrans, tous

accessibles depuis l'écran radar.

#### **ECRAN RADAR**

Il affiche les menaces auxquelles doit faire face votre navire. La section supérieure contient les avions ennemis et les missiles, la section centrale signale les navires ennemis en surface et la section inférieure indique les sous-marins ennemis. Chaque section du radar correspond à un indicateur de menace qui peut prendre un des états suivants:

Indicateur vert : pas de menace. Indicateur jaune : ennemi à portée d'arme.

Indicateur rouge : ennemi à l'attaque!

Pour sélectionner une arme et supprimer la menace, sélectionnez l'icône associée. La carte et l'écran d'état peuvent également être sélectionnées depuis l'écran radar.

# **ECRAN DE LA CARTE**

Il indique la position de votre vaisseau sur la mer, et signale aussi les ennemis dans le même secteur. Votre navire est représenté par un cercle blanc clignotant. La carte sur le mur le plus éloigné indique le secteur affiché sur la table de cartographie. Le cap et la vitesse de votre navire sont signalés respectivement sur le compas et l'affichage numérique. Vous manoeuvrez le navire à la manette de jeu.

# **ECRAN D'ETAT**

Il indique votre score actuel et les dégâts subis par votre navire. Plus la silhouette du navire est dans le rouge, et plus vous avez subi de dégâts.

٠

#### **ARMES**

BEAWOLF: A UTILISER CONTRE LES AVIONS ET LES MISSILES ANTI-NAVIRES.

G.

Détruisez l'ennemi apparaissant dans le ciel au moven des missiles manoeuvrables avant qu'il n'ait le temps d'atteindre votre navire et de l'endommager.

**EXOCET: A UTILISER CONTRE LES NAVIRES FN SURFACE** 

Ce missile à liaison vidéo navique à la hauteur des vagues et attaque les vaisseaux ennemis. L'écran se divise en quatre sections vidéo. La plus large d'entre elles représente l'image perçue par la caméra vidéo fixée au missile. Ce signal d'image peut être brouillé par l'ennemi si le missile vole trop haut

La section inférieure gauche contient le viseur du missile ou l'affichage radar du radar des missiles quidés.

La section inférieure centrale indique le temps de vol qu'il reste au missile durant cette phase. La section inférieure droite indique la hauteur du missile au-dessus des vagues.

UNE ATTAQUE PAR MISSILE SE FAIT EN DEUX PHASES:

#### A Vol jusqu'à la dernière position connue de l'ennemi.

Maintenez le missile sur sa trajectoire en conservant le curseur-viseur au centre de l'affichage. Si le missile dévie. l'ennemi devient plus difficile à découvrir.

#### **B** Sélectionnez la cible

A l'aide de la silhouette de la cible, choisissez l'objet représentant la cible à l'horizon. Lancez le missile contre l'ennemi en appuyant sur le bouton de tir. Vous devez le faire pendant le temps de vol alloué.

# **HELICOPTERE ANTI-SOUS-MARIN**

#### HELICOPTERE ANTI-SOUS-MARIN

w.

Attaquez les sous-marins avec des mines mais méfiez-vous de ses missiles anti-hélicoptères. Les mines explosent lorsqu'elle atteignent la

 $\mathcal{F}$ 

# **Gramlin Graphics Software Limited.** Alpha House, 10 Carver Street, Sheffield S1 4FS.

 $\bullet$ Q)  $\omega$  $\circ$ 

profondeur indiquée par la flèche au moment où la mine a été larquée.

 $\ddot{u}$ 

Vous pouvez réparer les dommages subis par votre navire en abordant le vaisseau de réparation allié. Lorsque que votre navire a besoin de réparations, le vaisseau de réparation apparaît dans un des secteurs. Des messages d'avertissement s'affichent pour vous demander de vous rendre au lieu de rendez-vous avec le navire de réparation. Les dommages sont réparés automatiquement lorsque vous vous trouvez à côté de ce vaisseau

# **SPECTRUM**

La condition du bateau est indiquée sur la carte. Il n'y a donc pas d'écran de statut. Il n'y a pas de voyant jaune. Toute collision avec la terre provoque des dégâts considérables.

#### COMMANDES

MANETTE DE JEU - Kempston ou Interface 2 (port gauche).

CLAVIER vers le haut - L. vers le bas - . ou symbole shift. vers la gauche  $-2$ . vers la droite - X. Pour tirer - ENTER.

Lorsque votre navire a besoin de réparations, vous devez aborder le vaisseau de réparation. Il est signalé par un drapeau sur la carte (l'autre drapeau représente la base ennemis lançant des escadrons d'avions. Faites bien attention de ne pas confondre les deux).

Une fois utilisé, le vaisseau de réparation change de position. Le vaisseau de réparation est représenté par un drapeau portant un chevron. La base ennemie est représentée par un drapeau portant un soleil levant.

# **AMSTRAD**

2

Certains articles de la version 64 ne sont pas mis en oeuvre. Pas d'écrans de statut.

#### COMMANDES

 $\sigma$ 

×

CLAVIER vers la gauche - Z. vers la droite - X. vers le haut  $\prime$ Pour tirer - RETURN vers le bas  $-1$ 

 $\overline{u}$ 

ou MANETTE DE JEU **COMMENT CHARGER LE** 

# **PROGRAMME**

### CBM64/128

CASSETTE: introduisez la cassette dans le magnétophone. Appuvez simultanément sur SHIFT et RUN/STOP. Appuyez sur la touche de lecture (PLAY) du magnétophone. Le programme se charge automatiquement

DISQUETTE: introduisez la disquette dans le lecteur. Tapez LOAD"\*",8,1 et appuvez sur RETURN. Le programme se charge et démarre automatiquement.

# **AMSTRAD**

CASSETTE: introduisez la cassette dans le magnétophone. Appuyez simultanément sur CONTROL (CTRL) et sur la petite touche ENTER. Appuvez sur la touche de lecture (PLAY) du magnétophone puis frappez n'importe quelle touche de clavier. Le programme se charge et démarre automatiquement. DISQUETTE: introduisez la disquette dans le lecteur. Tapez ICPM et appuyez sur ENTER. Le programme se charge et démarre automatiquement.

# **SPECTRUM 48K**

Tapez LOAD"" et appuyez sur la touche ENTER, Appuyez sur la touche de lecture (ou PLAY) de votre magnétophone à cassettes. Le programme se lance automatiquement.

Gremlin Graphics Software Limited, Alpha House, 10 Carver Street, Sheffield S1 4FS. C 1987. Tous droits réservés. Toute copie ou revente ou tout prêt par des moyens quelconques sont strictement interdits.

 $\bullet$ 

 $\mathfrak{g}$ 

### CBM 64/128

Sie haben den Auftrag, das Innere Meer zu patrouillieren und mit Hilfe sämtlicher hochmoderner Waffensysteme die Freie Welt zu beschützen.

Der Joystick dient zum. Auswählen der Modi und zur Bedienung der Waffen. Der Eintrit in einen Modus erfolgt mit dem Feuerknopf. der Ausgang mit der Leertaste.

### DER RADARBILDSCHIRM

Zeigt die aktuelle Bedrohung, mit der sich Ihr Schiff konfrontiert sieht. Der obere Bereich zeigt die feindlichen Flugzeuge und Raketen die Mitte die feindlichen Schiffe und der untere Bereich die feindlichen Unterseeboote. Zu jedem Bereich gehört einentsprechende Anzeige mit dem Ausmaß der Bedrohung, nämlich:

- grün : keine Gefahr.
- gelb : Feind in Schußweite. rot : feindlicher Angriff!

Zum Übergang in den geeigneten Waffenmodus zur Abwehr de Bedrohung ist das entsprechende con zu wählen. Auch der Karten-oder der Statusbildschirm lassen sich aus dem Radarbildschirm anwählen.

# **DER KARTENBILDSCHIRM**

Dient zur Anzeige der Position Ihres Schiffs im Meer und etwaiger Feinde im selben Sektor, Ihr Schiff erkennen Sie an dem blinkenden weißen Kreis. Die Karte am entfernten Ende zeigt, weicher Sektor auf dem Kartentisch zu sehen ist. Zur Bestimmung des Kurses und der Geschwindigkeit Ihres Schiffs haben Sie einen Kompaß und ein numerisches Display. Die Manövrierung des Schiffs erfolgt mittels Joystick.

# **DER STATUS-BILDSCHIRM**

Dient zur Anzeige Ihres aktuellen Punktestands und des erlittenen Schadens. Jo mehr von der Silhouette des Schiffs in rot erscheint, desto verheerender der Schaden.

# DIE WAFFENSYSTEME

**BEAWOLF: ZUR ABWEHR VON FLUGZEUGEN** UND ANTI-SCHIFFS-RAKETEN.

Holen Sie den einfallenden Feind aus den Wolken herunter mit ihren manövrierfähigen Raketen, bevor sie Ihr Schiff erreichen und zerstören.

ு

#### **EXOCET: GEGEN SCHIFFE.**

Diese videogesteuerte Rakete ist in Wellenhöhe zu fliegen, um die feindlichen Schiffe anzugreifen.

Der Bildschirm besteht aus vier Video-Monitoren, wovon der größere, mittlere, das Bild anzeigt, das von der Videokamera empfangen wird, die an der Rakete angebracht ist. Das hereinkommende Videosignal kann vom Feind gestört werden. wenn es in hoher Höhe fliegt.

Der untere linke Monitor zeigt die Kompaßwerte der rakete oder die Radarmeßwerte des Raketen-Steuerungsradars.

Der untere mittlere Monitor zeigt die verbleibende Flugzeit der Rakete in der betreffenden Phase.

DER RAKETENANGRIFF GESCHIEHT IN ZWEI PHASEN:

A Flug an die letzte bekannte feindliche Position

Der Kurs der Rakete wird beibehalten, indem man den Kompaß-Cursor in der Mitte der Anzeige hält. Wenn eine Rakete vom Kurs abkommt, ist der Feind nur schwer aufzuspüren.

**B** Ziel anvisieren

Anhand der Zeilsilhouette ist zu entscheiden, welches Obiekt am Horizont das effektive Ziel ist. Dieses dann durch Drücken des Feuerknopfs ansteuern, um den Kampf aufzunehmen - natürlich innerhalb der vorgegebenen Flugzeit.

# **ANTI-UNTERSEEBOT-HELIKOPTER**

# **ANTI-UNTERSEEBOT-HELIKOPTER**

Mit speziellen Unterwasser-Salven die feindlichen Unterseeboote angreifen. Dabei jedoch auf die Anti-Helikopter-Raketen achten! Die Ladung explodiert, sobald die Tiefe erreicht ist, die beim Abfeuern durch den Pfeil angezeigt wurde.

 $\mathcal{L}$ 

Beschädigungen Ihres Schiffes können behoben werden, indem Sie mit Ihrem freundlichen Reparaturschiff docken. Sobald Ihr Schiff reparaturbedürftig, taucht in einem der Sektoren das Reparaturschiff auf. Außerdem werden Sie durch Warnungen angehalten, die notwendigen Reparaturen durchführen zu lassen. Sobald in Ihnen gelingt, in ausreichende Nähe des Reparaturschiffs zu gelangen, wird der Schaden repariert.

S.

۱ø.

# **SPECTRUM**

Der Status Ihres Schiffs erscheint auf dem Kartenbildschirm, womit sich ein eigener Statusbildschirm erübrigt.

Der gelbe Gefahrzustand entfällt. Kollisionen mit Landmassen verursachen erhebliche Beschädigungen.

JOYSTICK: bitte Kempston oder Interface 2 verwenden (im linken Ausgang) TASTATUR: hoch - L. nach unten-. oder Symbol

**SHIFT**  $links - 7$  $rechts - X$ Feuer - ENTER.

Wenn Ihr Schiff reparaturbedürftig is, müssen Sie mit dem Reparaturschiff andocken. Auf der Karte wird dieses durch eine Flagge markiert (die andere Flagge steht für die feindliche Basis, von welcher Flugzeuggeschwader starten die beiden Flaggen dürfen also auf keinen Fall verwechselt werden!).

Nach Inanspruchnahme des Reparaturschiffs ändert dieses seine Position. Das Reparaturschiff ist durch eine spitzige Fahne dargestellt. Die Flagge der feindliche Basis zeigt eine aufgehende Sonne.

# **AMSTRAD/SCHNEIDER**

 $\epsilon$ 

Unterschied gegenüber der 64er Version: Keine Statusanzeige.

 $\blacktriangleleft$ 

#### **BEDIENUNG**

 $\widehat{\mathbf{v}_{\mathbf{z}}}$ 

 $\lambda$ 

 $a b - 1$  $TASTATUR$  links  $-7$  $rechts - X$ . auf Feuer - RETURN

ú.

a.

ODER JOYSTICK BENUTZEN

#### **LADEANLEITUNG**

# CBM64/128

KASSETTE: Kassette in den Kassettenrekorder einlegen, Gleichzeitig SHIFT und RUN/STOP drücken, dann die PLAY-Taste des Kassettengeräts. Das Programm wird automatisch eingelesen und gestartet.

DISKETTE: Diskette ins Laufwerk einlegen. Denn Befehl LOAD"\*",8,1 eintippen und RETURN drücken. Das Programm automatisch eingelesen und gestartet.

# **AMSTRAD**

KASSETTE: Kassette in das Kassettengerät einlegen. Gleichzeitig CTRL und die kleine ENTER-Taste drücken. Die PLAY-Taste des Kassettenrekorders betätigen und anschließend eine beliebige Taste auf der Computertastatur drücken. Dies bewirkt ein automatisches Laden und Starten des Programms.

DISKETTE: Diskette in das Laufwerk einschieben, mit dem Etikett nach oben. **:CPM** eingeben und **ENTER** drücken. Das Programm wird automatisch eingelesen und gestartet.

# **SPECTRUM 48K**

 $\overline{a}$ 

LOAD"" eingeben und ENTER drücken. Die PLAY-Taste auf dem Kassettenrekorder drücken, worauf das Spiel automatisch eingelesen und gestartet wird.

Gremlin Graphics Software Limited, Alpha House, 10 Carver Street, Sheffield S1 4FS. C 1987. Alle Rechte vorbehalten. Unerlaubtes Kopieren, Ausleihen oder Wiederverkaufen jeder Art strengstens verboten.

ó.

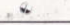